# ORP10氧化还原ORP传感器 用户手册

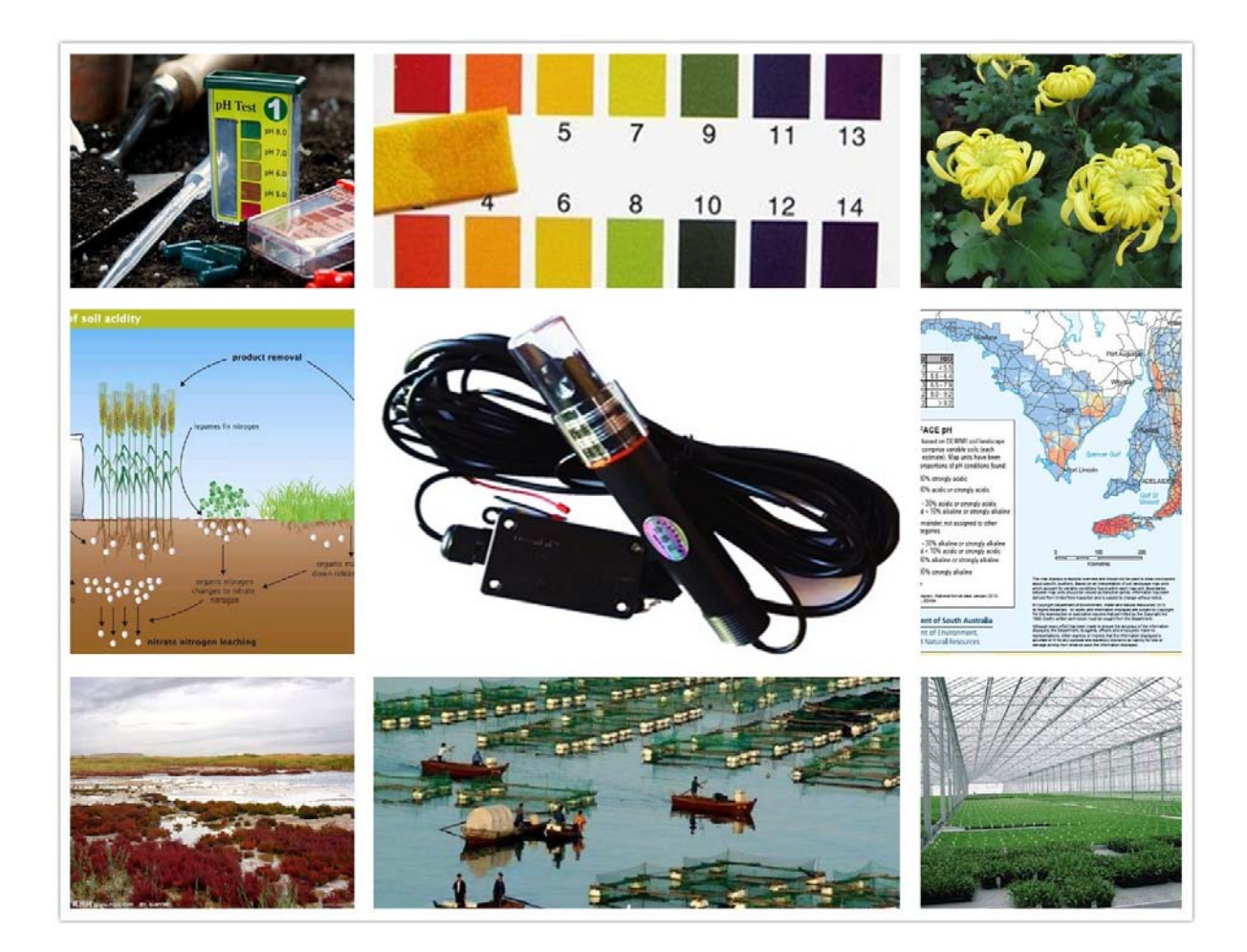

## 目录

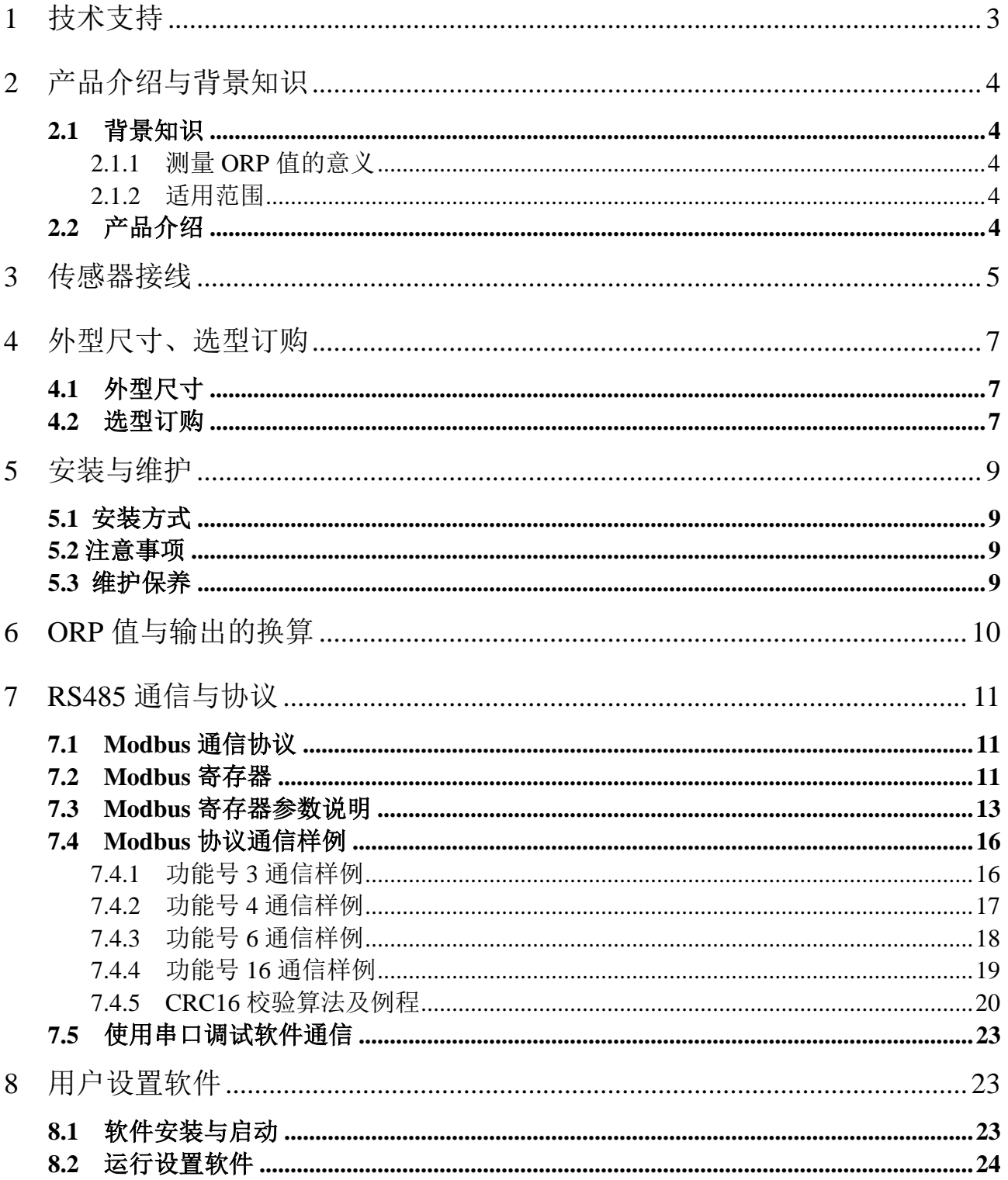

## <span id="page-2-0"></span>**1** 技术支持

感谢您选择并使用大连哲勤科技有限公司产品,此用户手册协助您了解并正确使用传感 器。如需订购产品、技术支持、以及产品信息反馈,请通过以下方式联系我们。请在联系时 附注设备的购买时间,购买方式,联系人信息,地址以及电话等相关信息,便于我们为您服 务。

## 网址

http://www.infwin.com

### E-Mail

infwin@163.com

## 电话

+86-411-66831953, 4000-511-521

## 传真

+86-411-82388125

## 版本控制

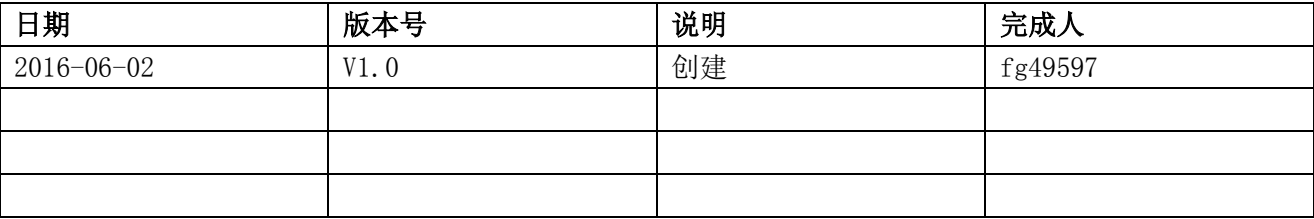

## <span id="page-3-0"></span>**2** 产品介绍与背景知识

## <span id="page-3-1"></span>**2.1** 背景知识

## <span id="page-3-2"></span>**2.1.1** 测量 **ORP** 值的意义

ORP 值(氧化还原电位)是水质中一个重要指标,能够反映与水相关的系统生态环境。在水中物质都 有其独自的氧化还原特性。这些氧化还原性不同的物质能够相互影响,最终构成了一定的宏观氧化还原性。 氧化还原电位就是用来反映水溶液中所有物质反应出来的宏观氧化-还原性。氧化还原电位越高,氧化性越 强,电位越低,氧化性越弱。电位为正表示溶液显示出一定的氧化性,为负则说明溶液显示出还原性。

在实际应用中,因被测物中有多种成分且每种成分温度系数不同,所以影响 ORP 值的温度系数也是 一个与多种成分相关的变量,因此无法进行温度补偿。

## <span id="page-3-3"></span>**2.1.2** 适用范围

#### ● 工业污水处理

使用于水处理上的氧化还原系统,主要是铬酸的还原与氰化物的氧化。废水中如果添加二硫化钠或二氧 化硫可使六价的铬离子变成三价的铬子。若添加氯或次氯酸钠可用来氧化氰化物,随后是氯化氰的水解,形 成氰酸盐。这种化学反应过程叫氧化还原反应系统。氧化还原电位就是电子活性的测量,这与测量氢离子活 性的办法很相似。

#### ◎ 水的消毒与应用

氧化还原电极能衡量对游泳池水、矿泉水及自来水的消毒效果。因为水中大肠菌的杀菌效果受到氧化 还原电位影响,所以氧化还原电位是水质的可靠指标。如果池水和矿泉水中的氧化还原电位值等于或高于 650mv,则表示其中的含菌量是可以接受的。

#### ● 土壤ORP变化

观察土壤中 ORP 的动态变化等。例如水稻土灌水种稻以后,土壤的氧化还原状况发生了剧烈的变化。 有一种水稻土从耕作层看,灌水前一般维持在 450-650mV。灌水后 ORP 迅速下降,到了有机质旺盛分解 期 ORP 下降到负 200mV 至 100mV, 施用多量新鲜绿肥时, 甚至可降到负 300mV。以后又回升, 一般维 持在 0-200mV。水稻收获前,土壤落干,ORP 又回升到 450 mV 以上(《水稻土的物理化学》于天仁等著)。

#### ● 其他领域的应用

海洋勘探、生物工程、环境保护、酿造工业等。

## <span id="page-3-4"></span>**2.2** 产品介绍

ORP10 氧化还原 ORP 传感器,解决了传统仪表标定繁琐、集成难度大、功耗大、价格昂 贵、携带困难等缺点。可广泛适用于农业灌溉、电力、化工、环保、医药、食品、花卉园艺、

草地牧场、植物培养、科学试验等行业中各种水质的 ORP 连续监测。ORP10 氧化还原 ORP 传感器耗电量低,可进行长期不间断监测。传感器具有以下特点:

- 新款ORP传感器, 实现ORP在线实时监测。
- 防水密封, 集成度高、体积小、功耗低、携带方便, 可室外使用。
- ◎ 精度高,响应快,互换性好,性能可靠。
- 完善的保护电路与多种信号输出接口可选。

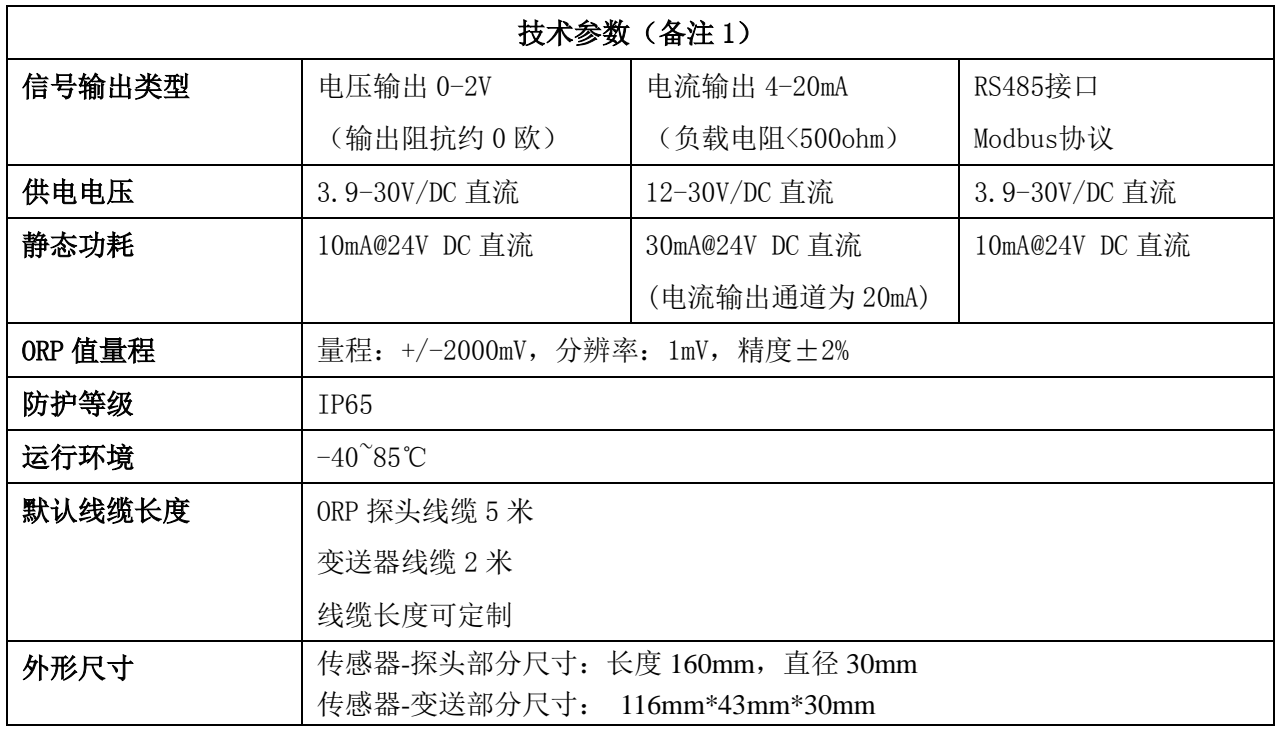

<span id="page-4-0"></span>备注 1:可按客户需求进行定制

## **3** 传感器接线

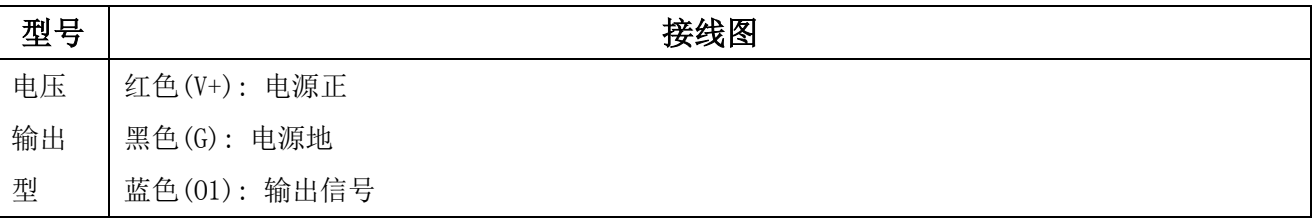

#### ENDEAVOUR

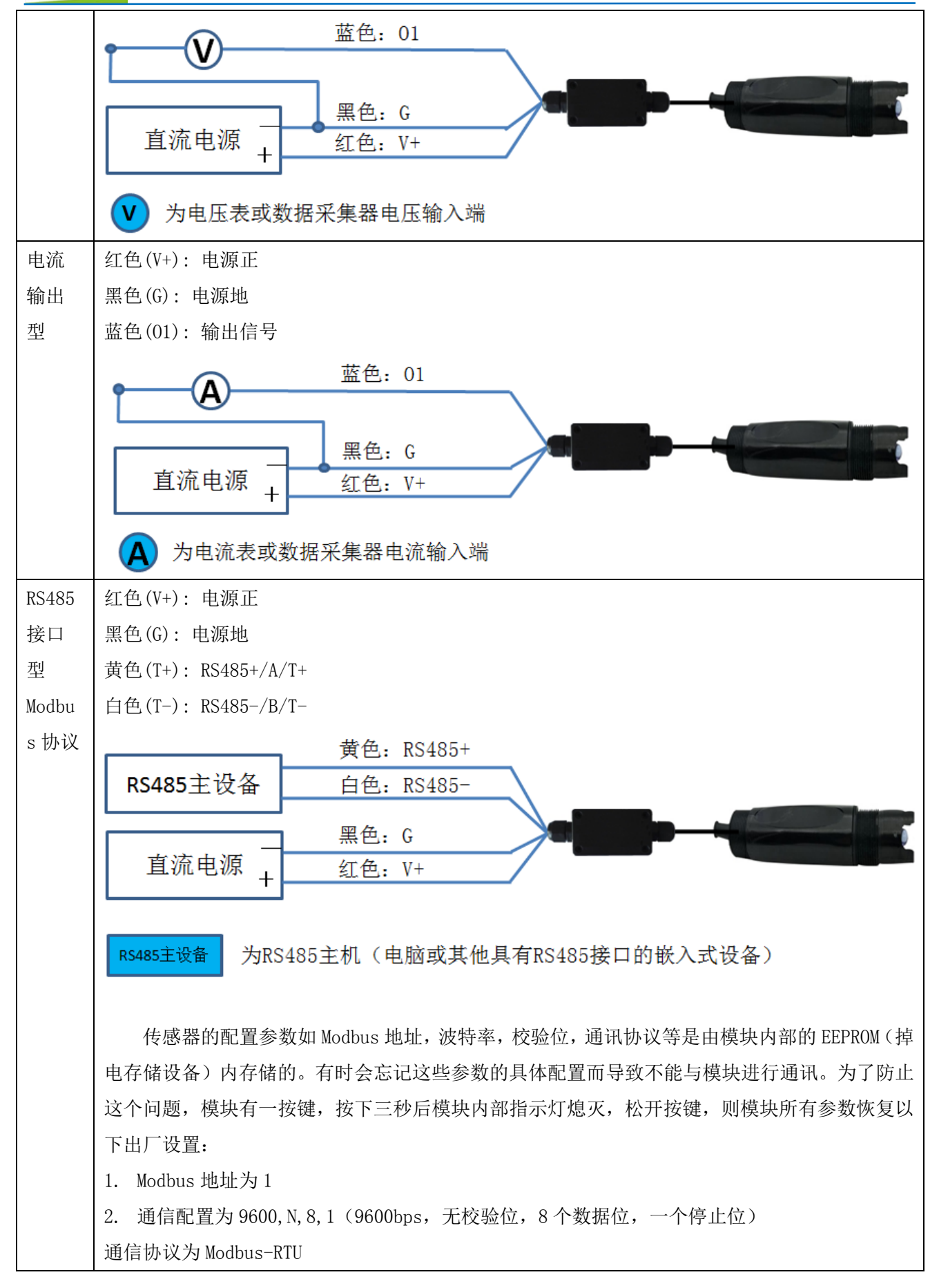

## <span id="page-6-0"></span>**4** 外型尺寸、选型订购

## <span id="page-6-1"></span>**4.1** 外型尺寸

传感器-探头部分尺寸

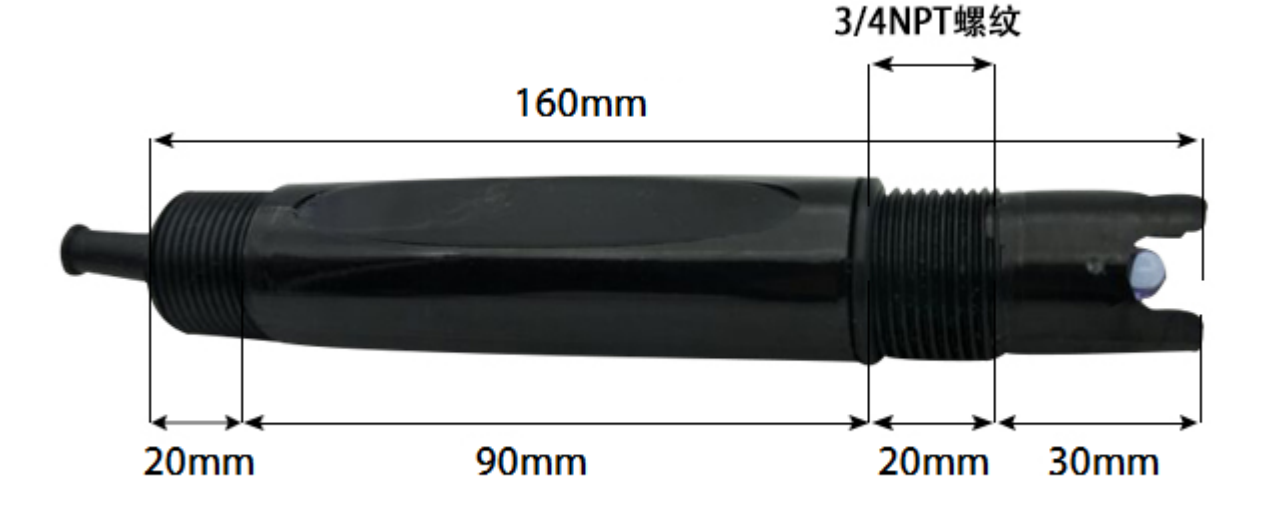

传感器-变送部分尺寸(单位: mm)

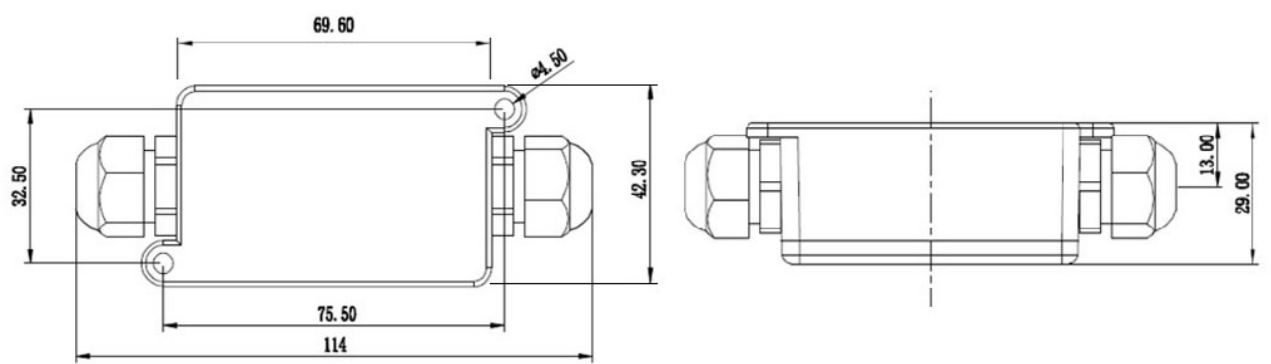

## <span id="page-6-2"></span>**4.2** 选型订购

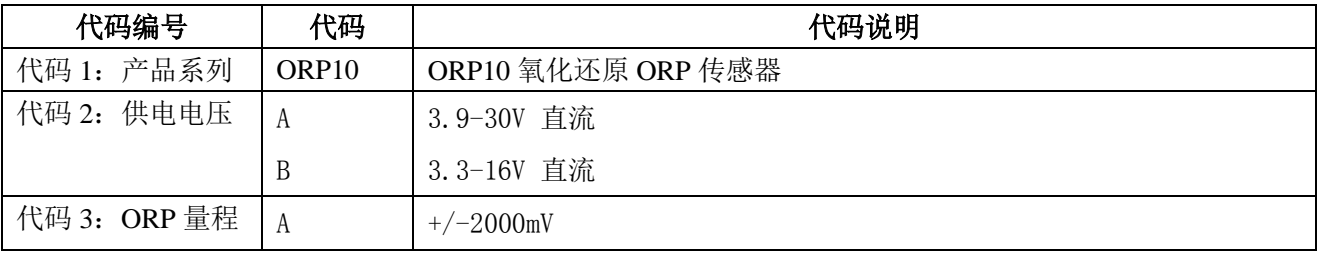

大连哲勤科技有限公司 联系电话: 0411-66831953 4000-511-521 传真: 0411-82388125 网址: http://www.infwin.com 邮件: infwin@163.com - 7 -

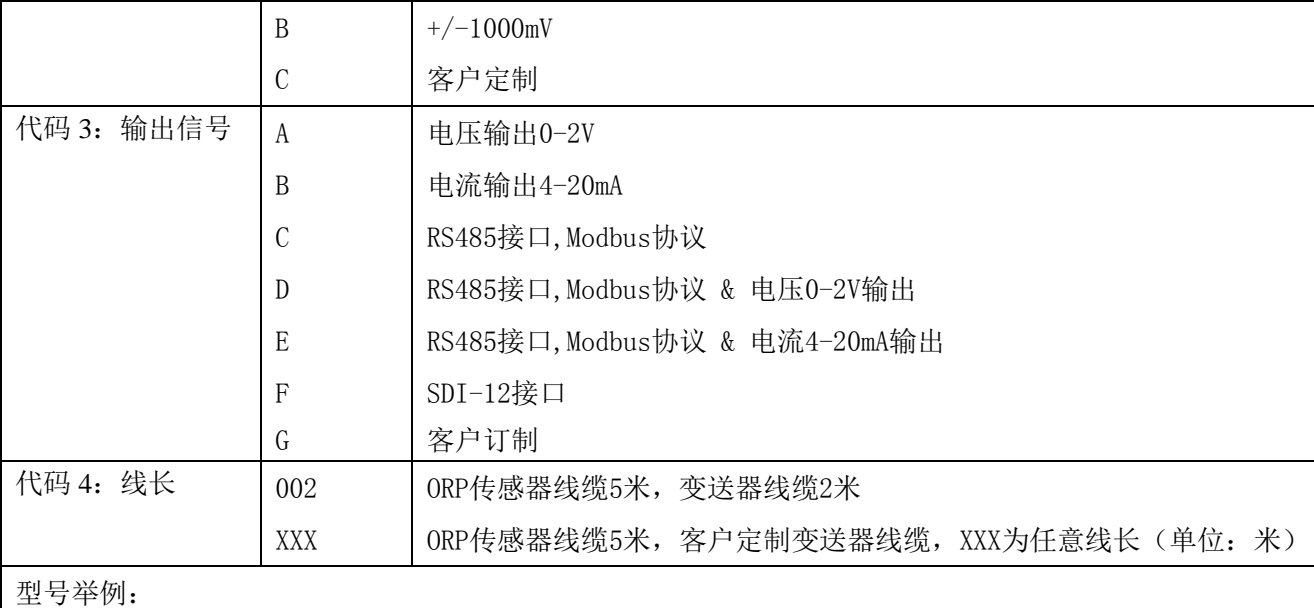

ORP10氧化还原ORP传感器, 3.9-30V 直流, 量程+/-2000mV, RS485接口, Modbus协议, 传感器线缆5米, 变送器线缆2米

。选型代码为:ORP10 – A A C 002

## <span id="page-8-0"></span>**5** 安装与维护

## <span id="page-8-1"></span>**5.1** 安装方式

传感器可测量溶液 ORP 值或土壤 ORP 值。传感器出厂时, 探头位置有透明保护罩, 内置 保护液对探头进行保护,使用时,请先取下保护罩。测量溶液 ORP 值时,传感器具有上下 3/4NPT 管螺纹进行固定安装。

测量土壤 ORP 值时, 将探头部分垂直插入土中, 埋好传感器后, 在待测土壤的周围倒入 一定量的水,等待几分钟,待水分浸入到探头,即可读取数据,不同地方的土壤,实际的 ORP 值会有所不同,要根据实际情况确定。

### <span id="page-8-2"></span>**5.2** 注意事项

为保证电极在管路上正确测量出 ORP 值,应避免测量池间出现气泡而造成数据失准。切 勿带电接线,接线完毕检查无误后方可通电。使用时不要随意改动产品出厂时已焊接好的元 器件或导线。传感器属于精密器件,用户在使用时请不要自行拆卸、用尖锐物品或腐蚀性液 体接触传感器表面,以免损坏产品

### <span id="page-8-3"></span>**5.3** 维护保养

仪器的输入端(测量电极插口)必须保持干燥清洁,防止灰尘及水汽浸入;应避免将电 极长期浸在蛋白质溶液和酸性氟化物溶液中,避免与有机硅油接触;为使测量更精确,须经 常对电极进行标定以及用蒸馏水清洗;变送器应安置于干燥环境或控制箱内,避免因水滴溅 射或受潮引起仪表漏电或测量误差。

## <span id="page-9-0"></span>**6 ORP** 值与输出的换算

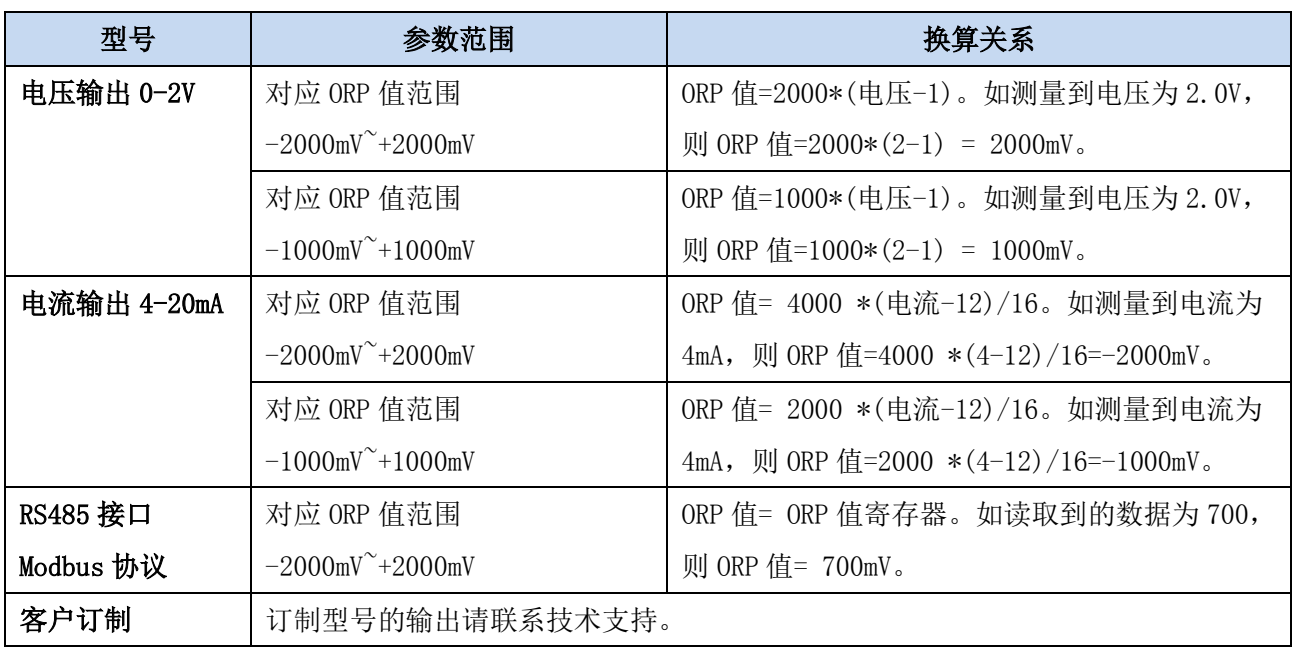

注:公式中电压单位为伏(V), 电流单位为毫安(mA)

## <span id="page-10-0"></span>**7 RS485** 通信与协议

## <span id="page-10-1"></span>**7.1 Modbus** 通信协议

Modbus 是一种串行通信协议,是多种仪器仪表以及智能传感器在通信接口方面的标准, 在智能传感器中有着广泛的应用。Modbus 协议是一个主从架构的协议。有一个主节点,其他 使用 Modbus 协议参与通信的节点是从节点。每一个从设备都有一个唯一的设备地址。

传感器具有 RS485 接口, 支持 Modbus 协议。通讯参数出厂默认值为: 波特率 9600bps, 一个起始位,8 个数据位,无校验,一个停止位。通讯协议为 Modbus RTU 协议。通讯参数可 由设置程序或者 Modbus 命令改变,通信参数改变后需要重新对传感器进行上电方可生效。

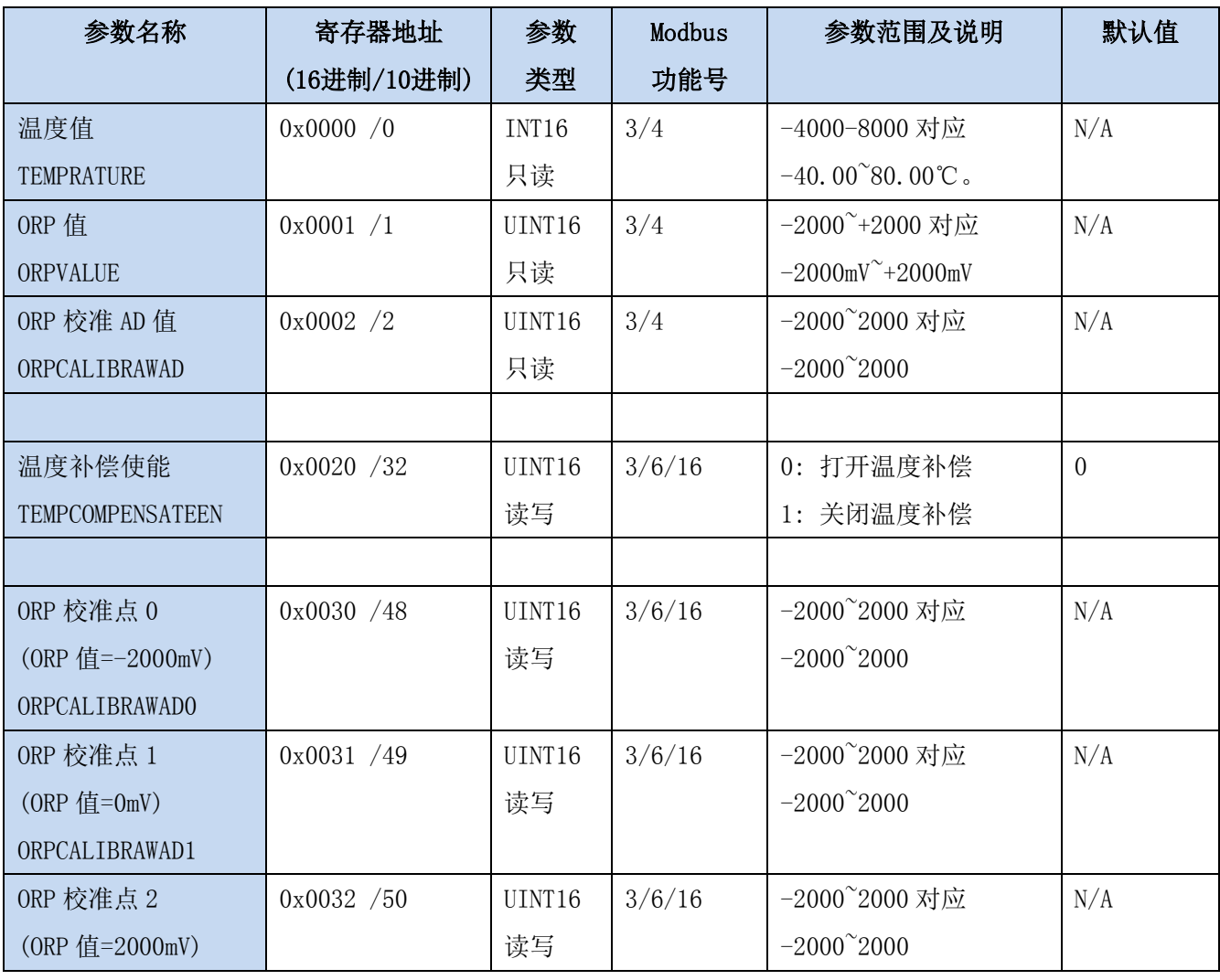

## <span id="page-10-2"></span>**7.2 Modbus** 寄存器

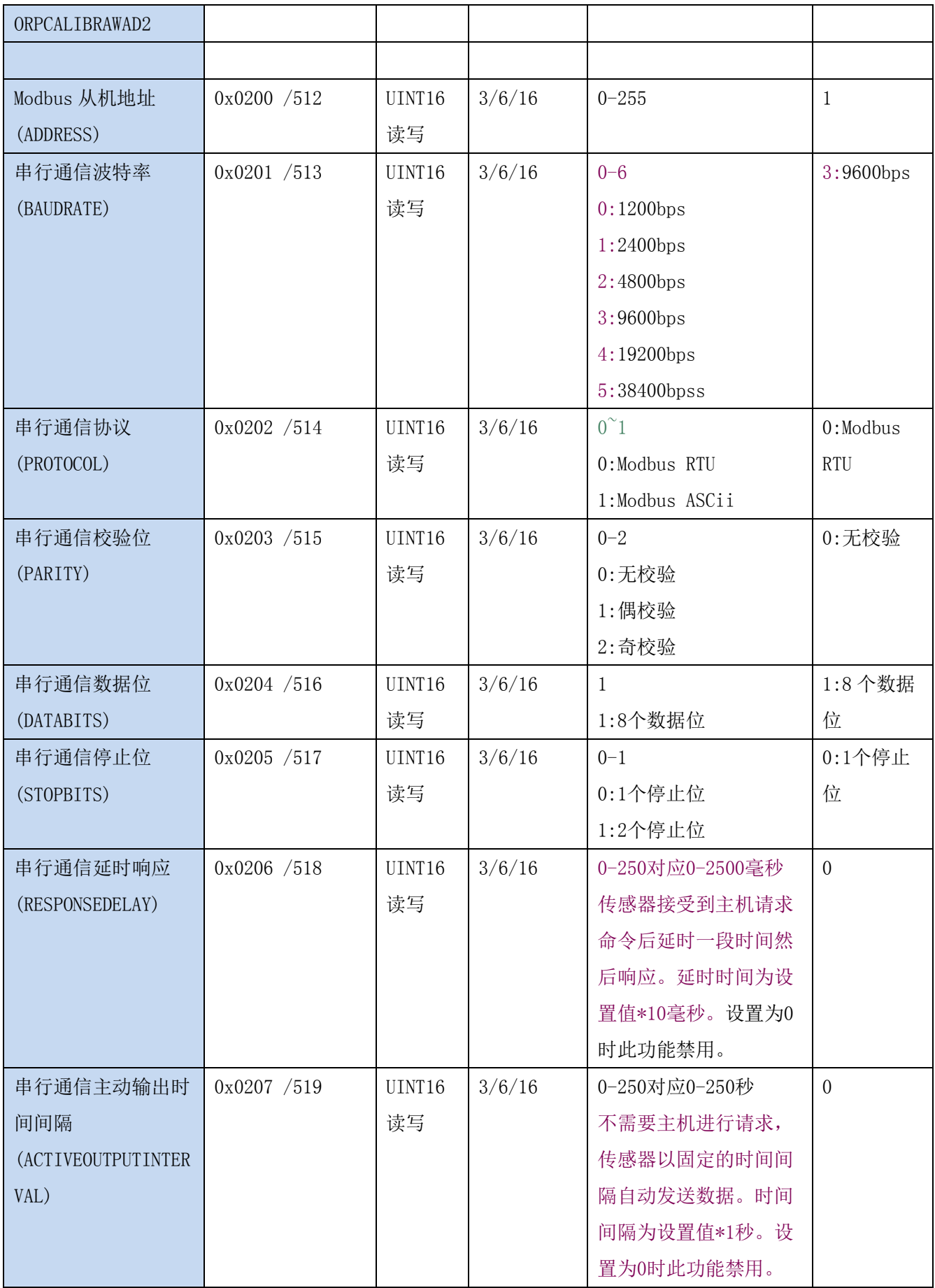

UINT16:16 位无符号整数寄存器 INT16:16 位有符号整数寄存器

## <span id="page-12-0"></span>**7.3 Modbus** 寄存器参数说明

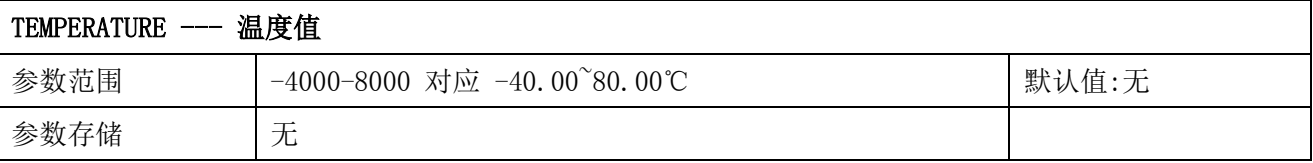

意义:温度测量值,负数用补码表示。

举例: 如果返回的值是 0702H (16 讲制, 原码), 则第一字节高字节为 07H, 第二字节低字节 为 02H, 那么温度测量值为 (07H\*256+02H) /100=17.94 摄氏度。

如果返回的值是 FF05H (16 进制, 补码), 则第一字节高字节为 FFH, 第二字节低字节为 05H, 那么温度测量值为 ((FFH\*256+05H) -FFFFH-1H) /100 = (FF05H-FFFFH-1H) /100=-2.51 摄 氏度。

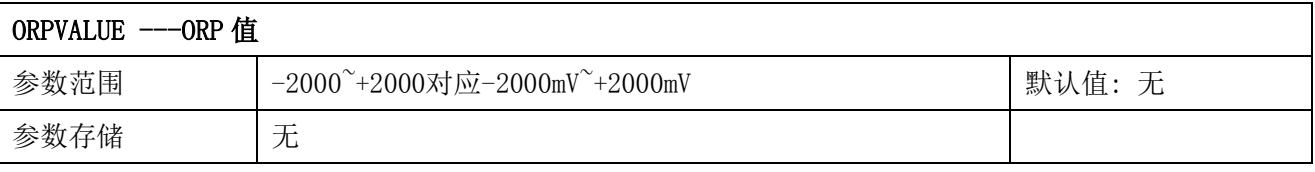

意义:ORP 值。

举例: 如果返回的值是 02BCH (16 进制), 则第一字节高字节为 02H, 第二字节低字节为 BCH, 那么测量值为(02H\*256+BCH)=(2\*256+188) =700。代表 ORP 值为 700mV

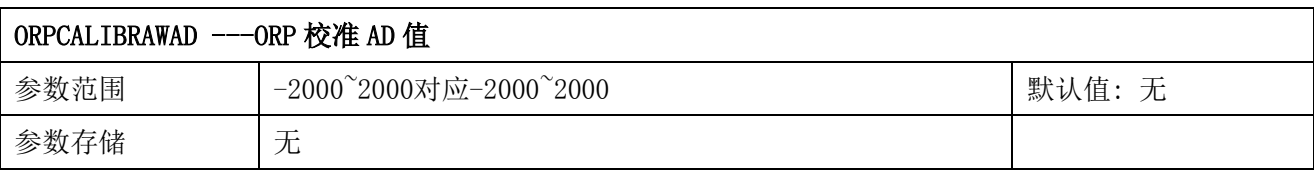

意义:ORP 校准用 AD 值。

举例: 如果返回的值是 02BCH (16 进制), 则第一字节高字节为 02H, 第二字节低字节为 BCH, 那么测量值为(02H\*256+BCH)=(2\*256+188) =700。

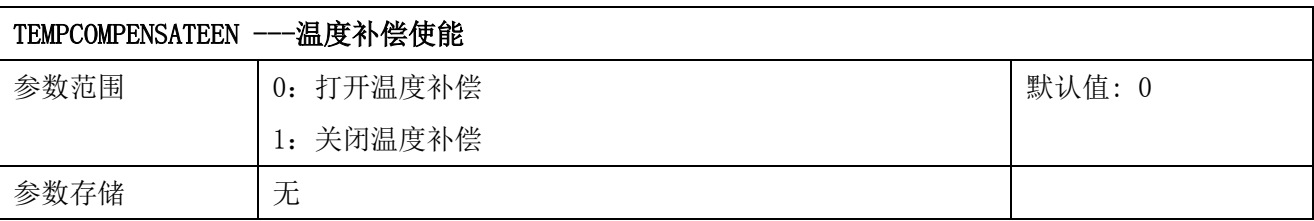

意义:温度补偿使能。

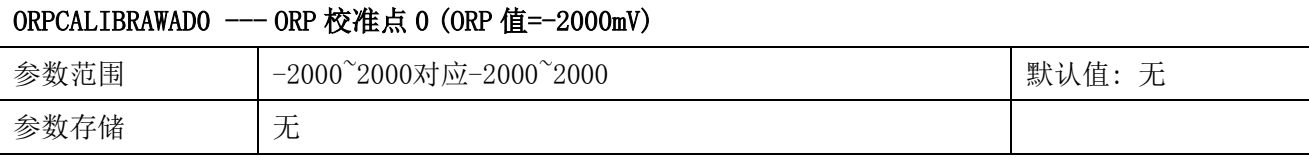

意义:将输入端接入-2000mV 稳定后的 ORP 校准 AD 值。

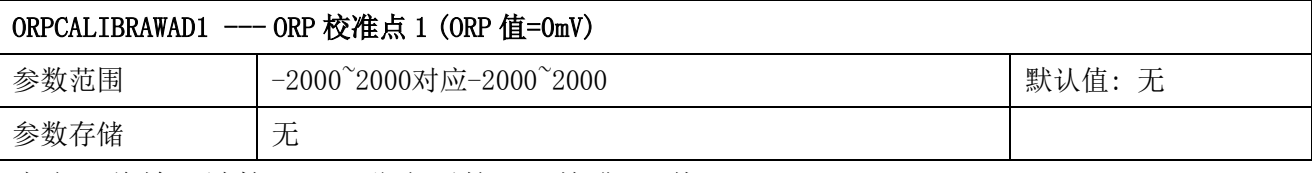

意义:将输入端接入 0mV 稳定后的 ORP 校准 AD 值。

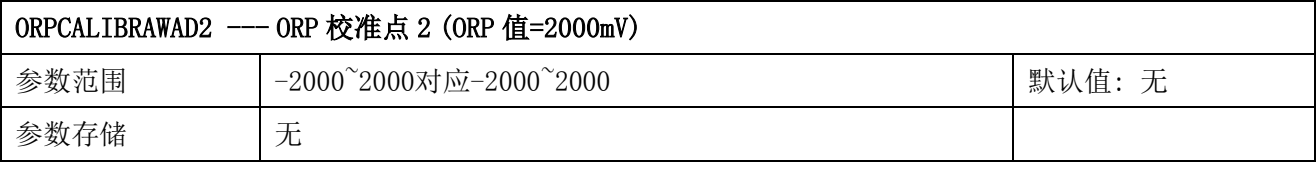

意义:将输入端接入 2000mV 稳定后的 ORP 校准 AD 值。

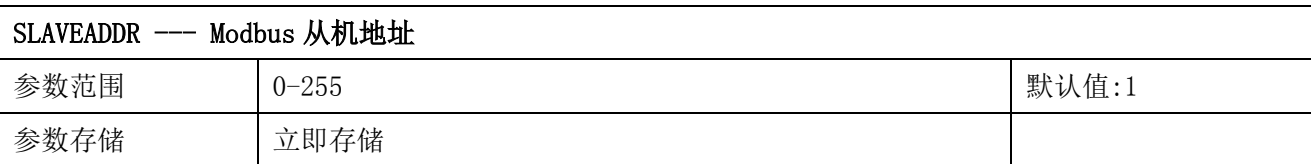

Modbus 地址, 可设置为 0-255。当模块外部的地址拨码开关设置为地址 0 时, 使用此寄存器 的内容作为从机地址。设置后需要重新上电或者使用 RST 命令重新启动模块,使此地址生效。 使用此命令修改模块地址不需要打开机壳即可设置。

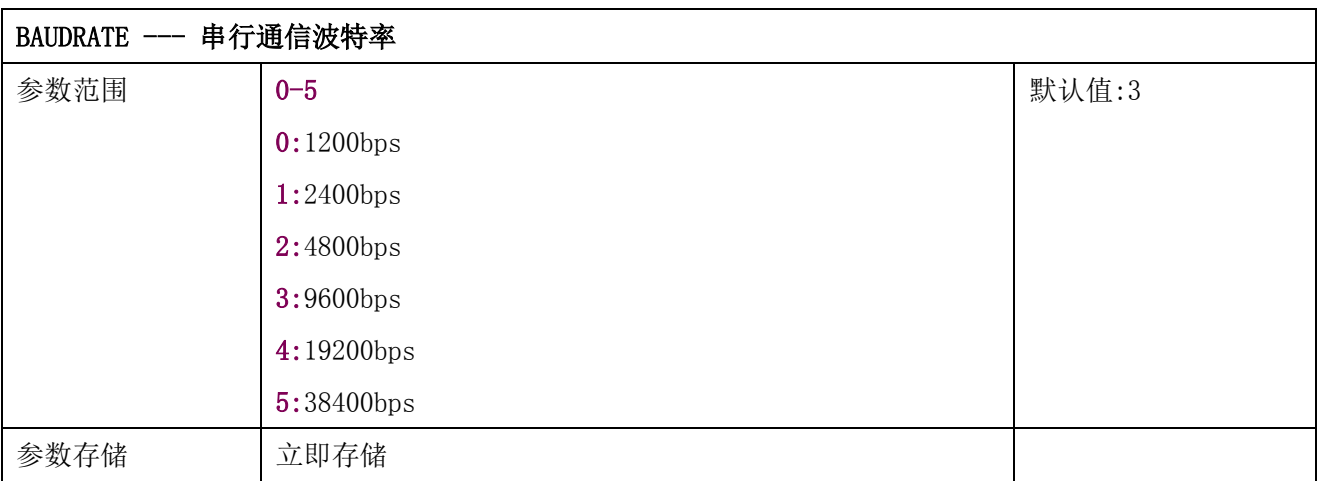

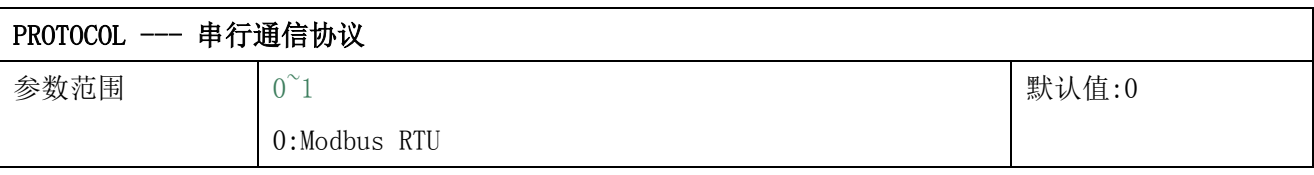

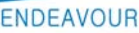

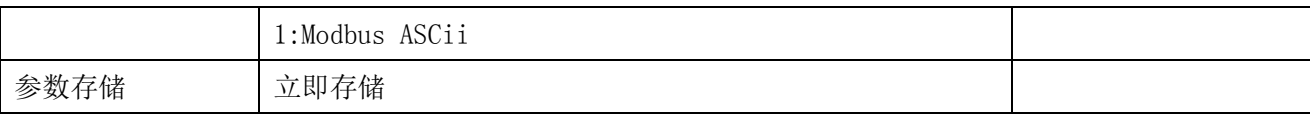

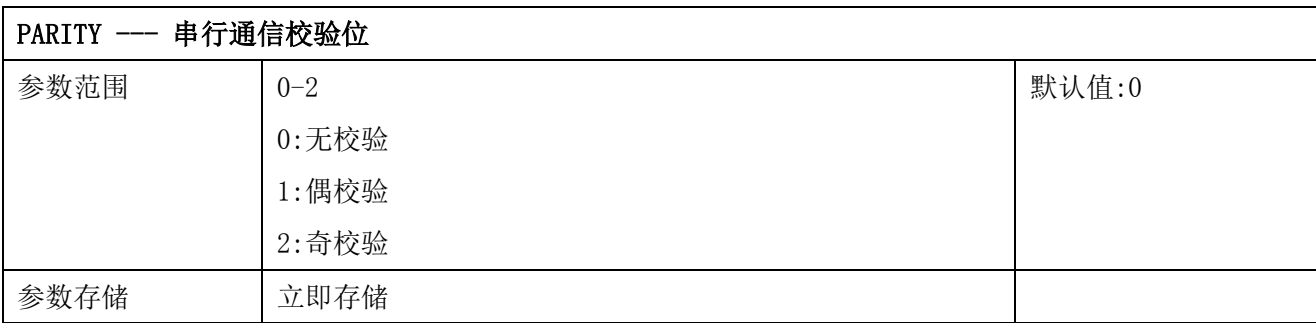

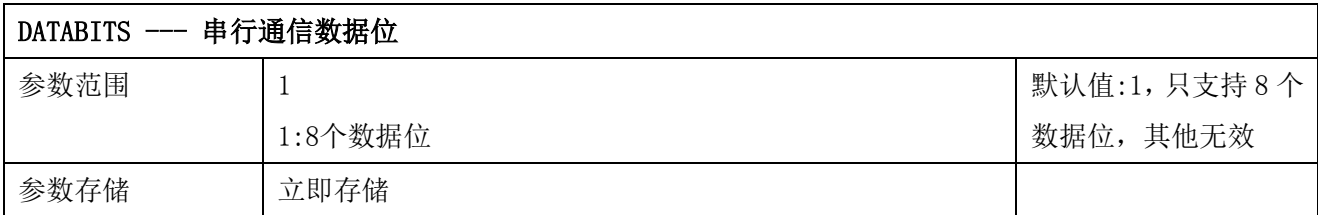

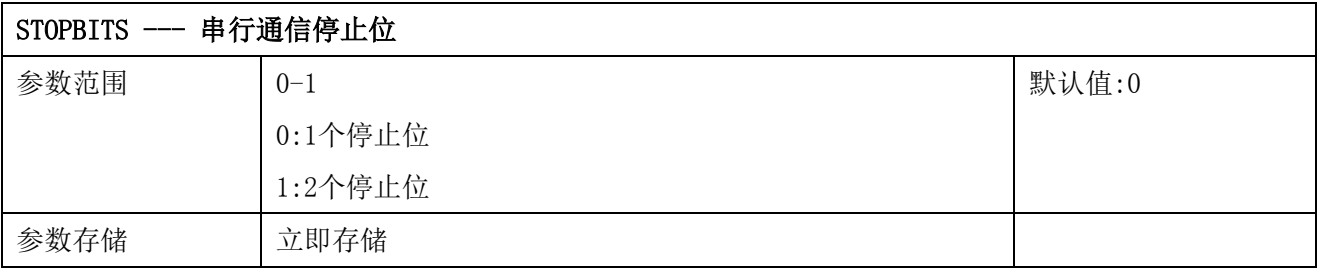

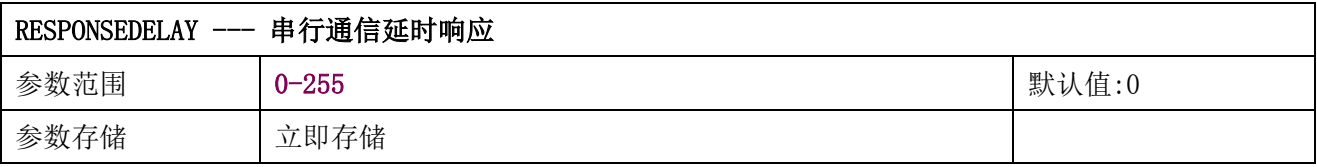

串行通信延时响应在以下情况下使用:当主机发送请求命令后,模块延时(RESPONSEDELAY\*10) 毫秒, 然后将响应数据返回给主机。比如设置 RESPONSEDELAY=5, 那么模块延时 5\*10=50 毫 秒后响应主机请求。设置为 0 时为无延时立即响应。此命令主要应用于主机从 RS485 发送状 态切换为接收状态时速度比较慢的场合。

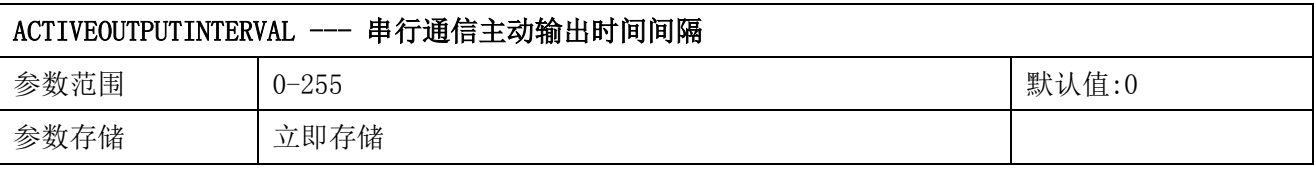

串行通信主动输出时间间隔在以下情况下使用:主机不需要发送请求命令,模块主动输出响应 数据,输出间隔为 ACTIVEOUTPUTINTERVAL 秒,比如设置 ACTIVEOUTPUTINTERVAL=5, 那么模 块每 5 秒按照设置的通信协议输出数据。设置为 0 时主动输出无效,需主机请求后方可响应。

此命令主要应用于 GPRS 等无线传输时,需要终端节点主动发送数据的场合。

注意:当设置为主动输出数据时,RS485 总线上只能连接一个模块,以避免总线数据冲突。

## <span id="page-15-0"></span>**7.4 Modbus** 协议通信样例

以下说明中,0x 开头或者 H 结尾的数据为 16 进制数据。Modbus 协议有两种常用寄存器 类型:

- (1) 保持寄存器,存储数据掉电不丢失,是可读可写的。通常用功能号 3(0x03)读 取, 用功能号 6 (0x06) 或者 16 (0x10) 写入。
- (2) 输入寄存器,用来存储一些只读的物理量,比如温度值,是只读的。通常用功能 号 4 (0x04) 读取。

### <span id="page-15-1"></span>**7.4.1** 功能号 **3** 通信样例

通用请求格式: AA 03 RRRR NNNN CCCC

| AA          | 1 字节 | 设备地址, 范围 0-255     |
|-------------|------|--------------------|
| 03          | 1 字节 | 功能号为3              |
| RRRR        | 2 字节 | 起始寄存器地址, 高字节在前     |
| <b>NNNN</b> | 2 字节 | 要读取的寄存器数量 N, 高字节在前 |
| <b>CCCC</b> | 2 字节 | CRC 校验             |

#### 通用响应格式: AA 03 MM VV0 VV1 VV2 VV3… CCCC

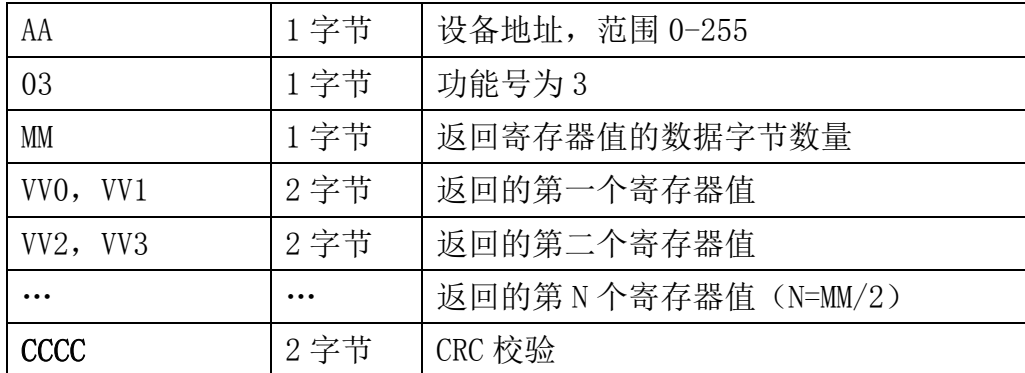

#### 举例: 以读寄存器 0x0200-0x0201, 即从机地址以及波特率为例

#### 请求:01 03 0200 0002 C5B3

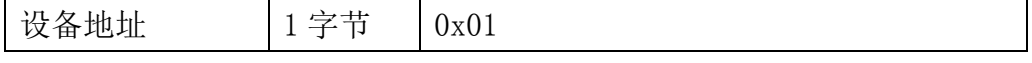

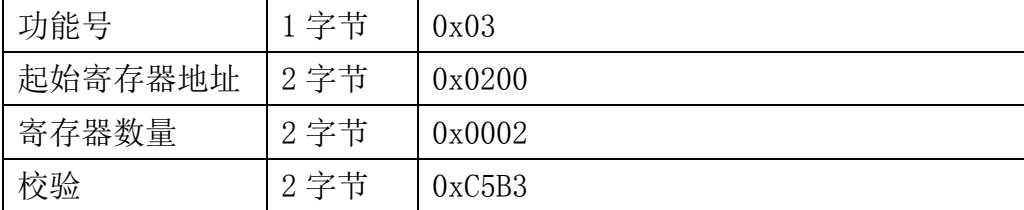

#### 响应:01 03 04 00 01 00 03 EB F2

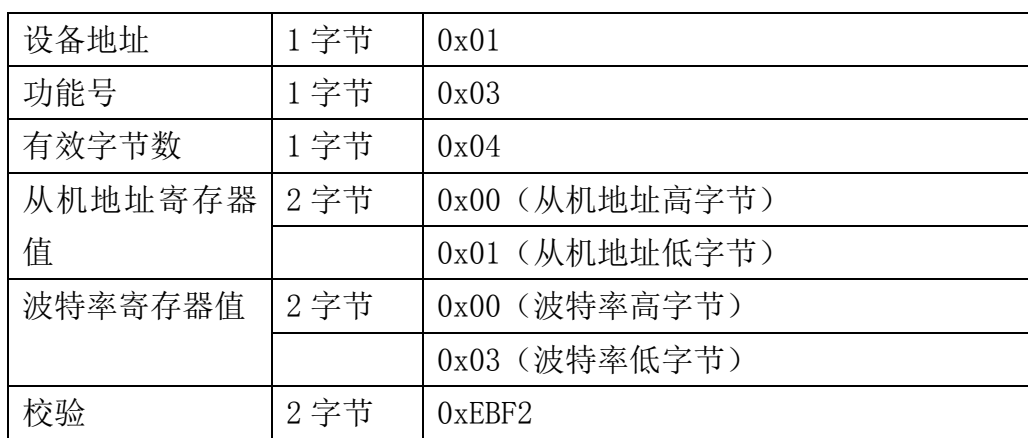

## <span id="page-16-0"></span>**7.4.2** 功能号 **4** 通信样例

#### 通用请求格式: AA 04 RRRR NNNN CCCC

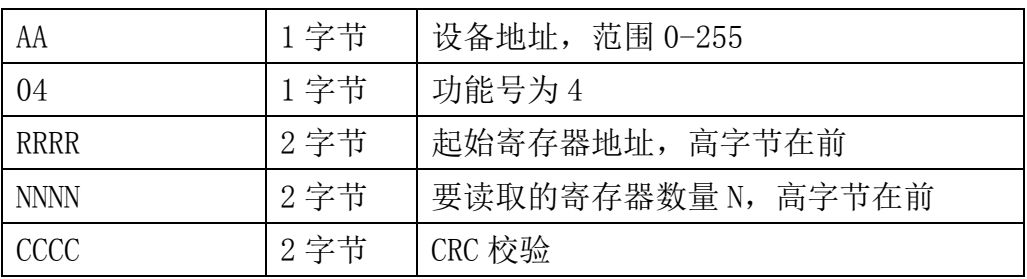

### 通用响应格式: AA 04 MM VV0 VV1 VV2 VV3… CCCC

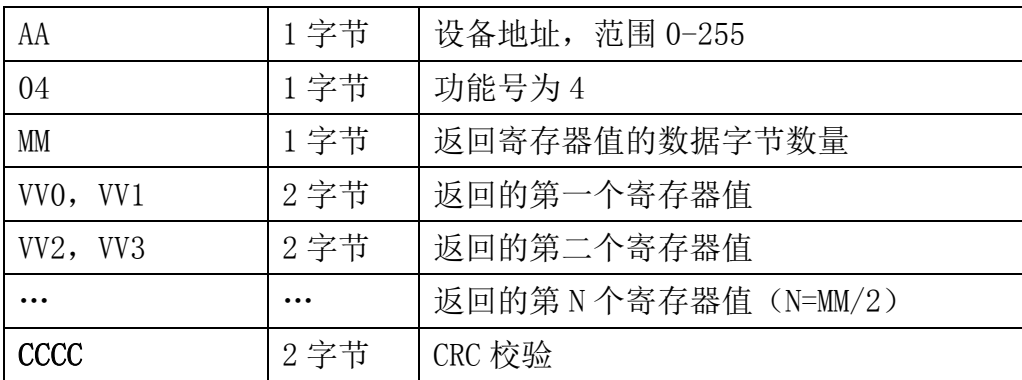

#### 举例: 以读寄存器 0x0000-0x0001, 即读取温度, ORP 值

#### 请求:01 04 0000 0002 71CB

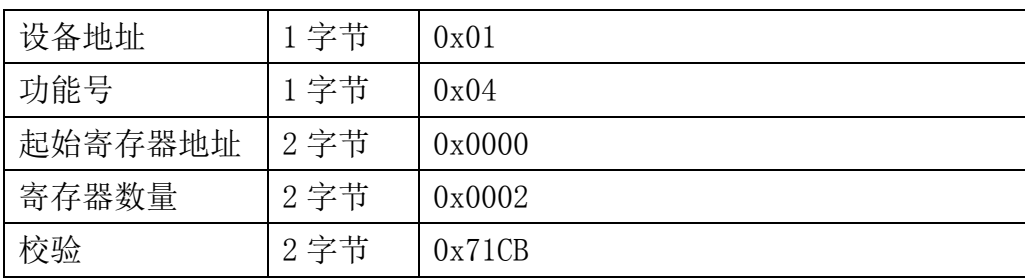

#### 响应: 01 04 04 0A55 004E 6878

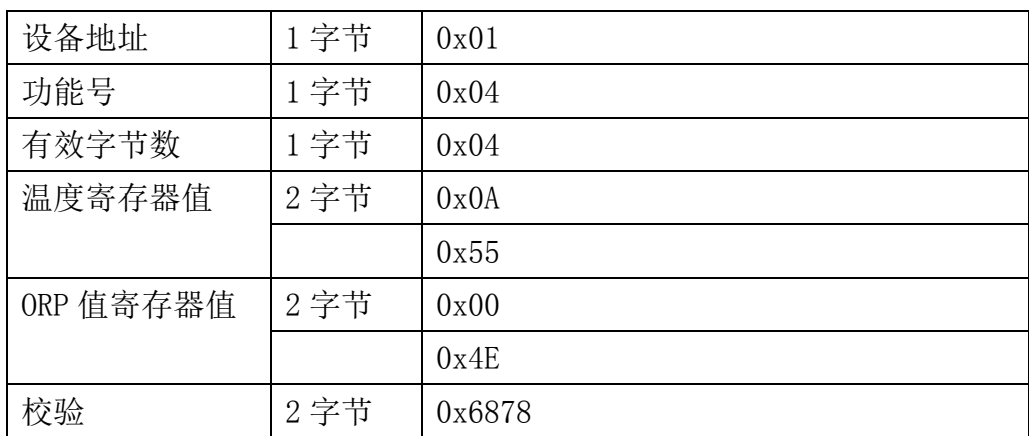

## <span id="page-17-0"></span>**7.4.3** 功能号 **6** 通信样例

#### 通用请求格式: AA 06 RRRR VVVV CCCC

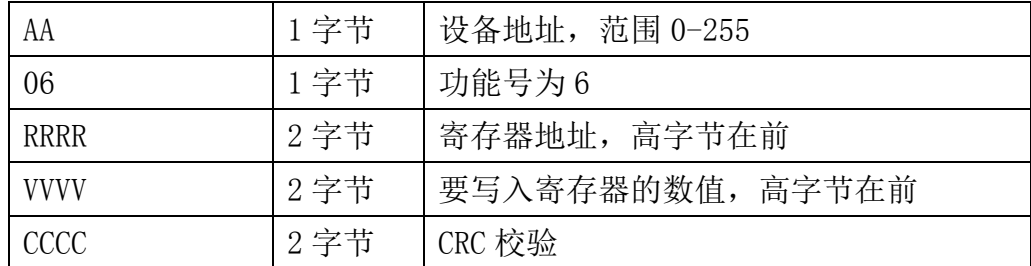

#### 通用响应格式: AA 06 RRRR VVVV CCCC

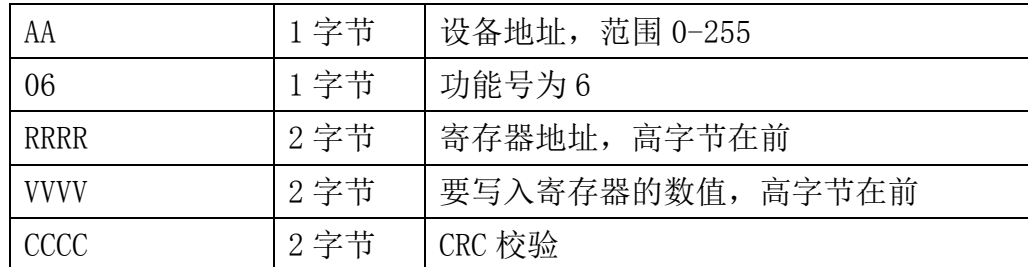

#### 举例: 以写寄存器 0x0020, 即温度补偿使能例

#### 请求: 01 06 0020 0000 8800

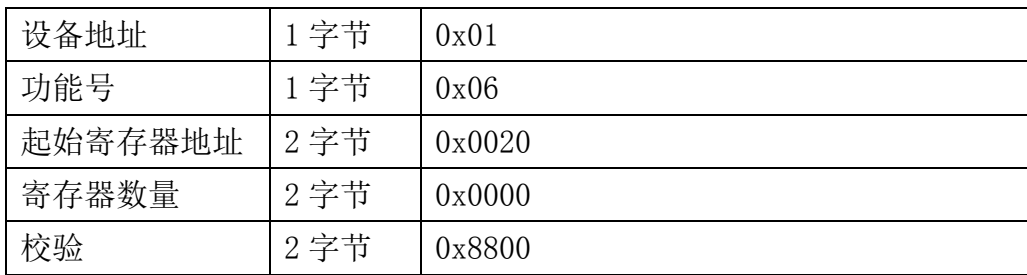

#### 响应:01 06 0020 0000 8800

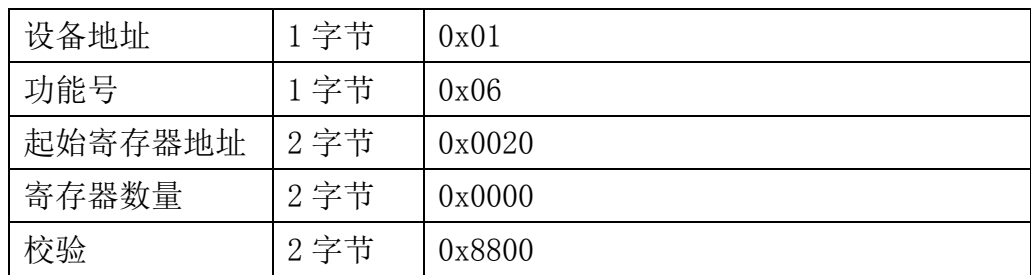

## <span id="page-18-0"></span>**7.4.4** 功能号 **16** 通信样例

#### 通用请求格式: AA 10 RRRR NNNN MM VVVV1 VVVV2 …CCCC

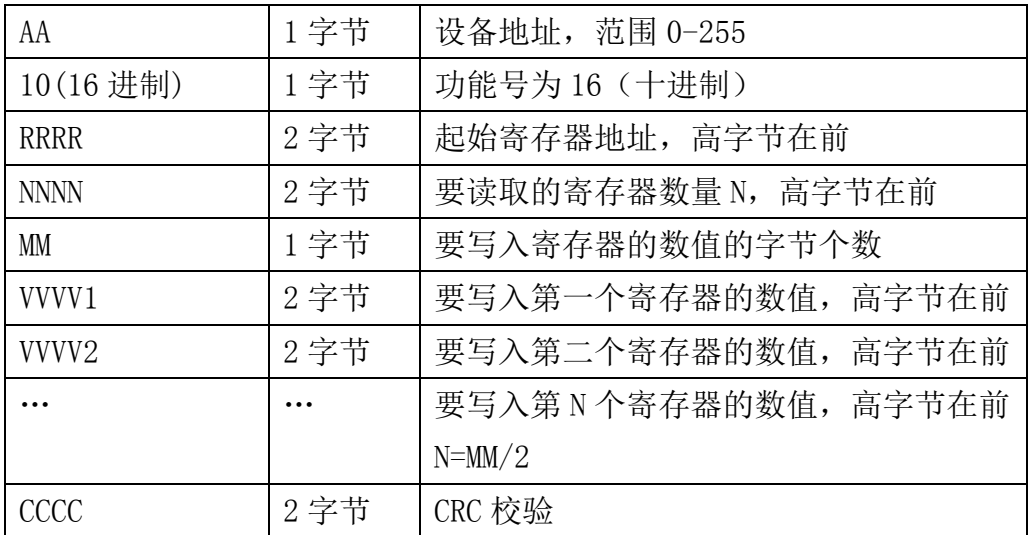

#### 通用响应格式: AA 10 RRRR NNNN CCCC

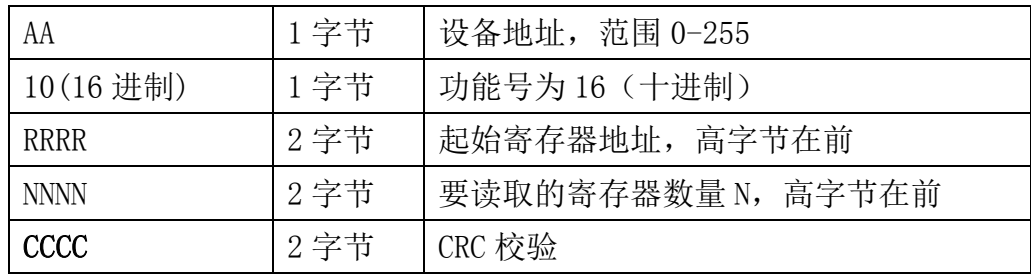

大连哲勤科技有限公司 联系电话: 0411-66831953 4000-511-521 传真: 0411-82388125 网址: http://www.infwin.com 邮件: infwin@163.com - 29 - 举例: 以写寄存器 0x0200-0x0201, 即设置从机地址为 1, 波特率为 19200bps 为例 请求:01 10 0200 0002 04 0001 0004 BACC

| 1 字节 | 设备地址               |
|------|--------------------|
| 1字节  | 功能号为16 (十进制)       |
| 2字节  | 起始寄存器地址, 高字节在前     |
| 2 字节 | 要读取的寄存器数量 N, 高字节在前 |
| 1字节  | 要写入寄存器的数值的字节个数     |
| 2字节  | 要写如的从站地址寄存器值为1     |
| 2 字节 | 要写如的波特率寄存器值为 4     |
| 2 字节 | CRC 校验             |
|      |                    |

响应:01 10 0200 0002 4070

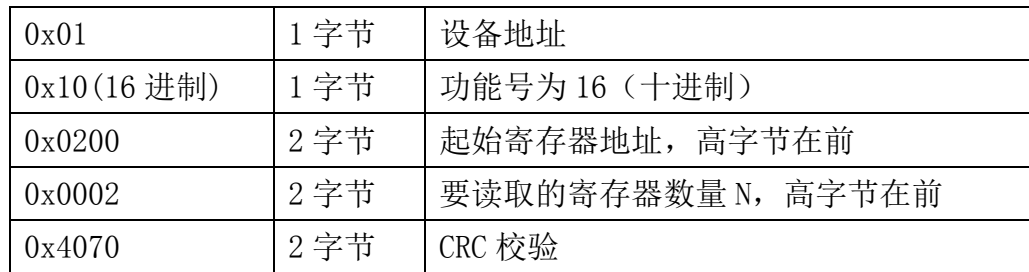

//-----------------------------------------------------------------------------

//-----------------------------------------------------------------------------

## <span id="page-19-0"></span>**7.4.5 CRC16** 校验算法及例程

例程:

//CRC 计算 C51 语言函数如下

//输入参数 1: snd, 待校验的字节数组名

//输入参数 2: num, 待校验的字节总数

//函数返回值:校验和

```
unsigned int calc crc16 (unsigned char *snd, unsigned char num)
{
  unsigned char i, j;
 unsigned int c, crc=0xFFFF;
  for (i = 0; i \leq num; i++){
      c = \text{snd}[i] & 0x00FF;
      \text{crc} \hat{=} c;
```

```
for (j = 0; j \le 8; j++){
                 if (crc & 0x0001)
                 {
                          \text{crc}\rangle\geq 1;
                          \text{circ}<sup>\text{=0}xA001;</sup>
                 }
                 else 
                 {
                          \langle \text{crc}\rangle \rangle = 1:
                   }
          }
   }
   return(crc); 
}
```
### 举例: 以读寄存器 0x0000-0x0001, 即读取温度, ORP 值

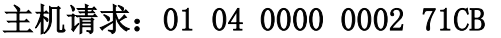

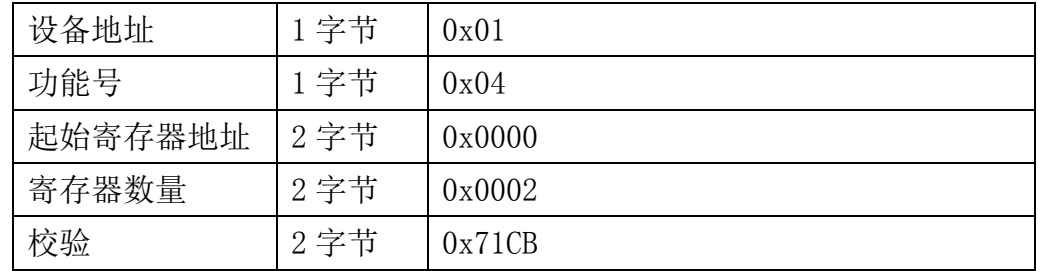

当主机需要发送数据给传感器以前,将需要进行发送校验的数据存储到 snd 数组中(01 04 00 00 00 02 共 6 个字节),其中 num=6

#### 伪代码如下:

```
unsigned char request [8] = {01,04,00,00,00,02,00,00}; //最后两个 00,00 是 CRC 校验
unsigned char num=6;//计算数组前 6 个字节的 CRC 校验
```
unsigned int crc16=0;

crc16= calc\_crc16 (request, num);

request[6]= crc16%256;//把 crc 校验存储到要发送的数组中

request $[7]$ = crc16/256;

CommPort.Send(request, 8);//通过串口发送数据

#### 01 04 04 08 C3 02 9E 89 10

| 设备地址     | 1字节  | 0x01   |
|----------|------|--------|
| 功能号      | 1字节  | 0x04   |
| 有效字节数    | 1字节  | 0x04   |
| 温度寄存器值   | 2 字节 | 0x08   |
|          |      | 0xC3   |
| ORP 寄存器值 | 2 字节 | 0x02   |
|          |      | 0x9E   |
| 校验       | 2 字节 | 0x8910 |

传感器响应:01 04 04 08C3 029E 8910 (共9字节)

当主机接收到传感器返回的 9 个字节数据后,进行以下 crc 计算操作,其中 num=9

伪代码如下:

```
unsigned char response<sup>[9]={</sup> 01 04 04 08 C3 02 9E 89 10};//最后两个字节是传感器返
回的 CRC 校验
unsigned char num=9;//计算整个返回的 9 个字节的 CRC 校验
unsigned int crc16=0;
crc16= calc_crc16 (response, num);
if(crc16==0){
   //crc 校验正确,可以使用返回的数据
}
else
{
   //crc 校验错误,不能使用返回的数据
```
}

得到返回结果为0时那么校验成功,如果校验失败返回为非零值。如果校验不成功,说明 传输过程发生错误,应放弃此次采集到的数据,重新采集。

校验成功后, 使用以下公式计算温度(负数以补码表示)和ORP值, H结尾的为16进制数 据:

温度=(08H\*256+C3H)/100=2243/100=22.43 ℃

ORP 值=(02H\*256+9EH)=670mV

## <span id="page-22-0"></span>**7.5** 使用串口调试软件通信

用户可使用任意一款串口调试软件与传感器进行通信,通信时需注意,选择正确的串口, 波特率,以及其他串口通信参数,需要发送和接收的数据均要以16进制进行传输以及显示。

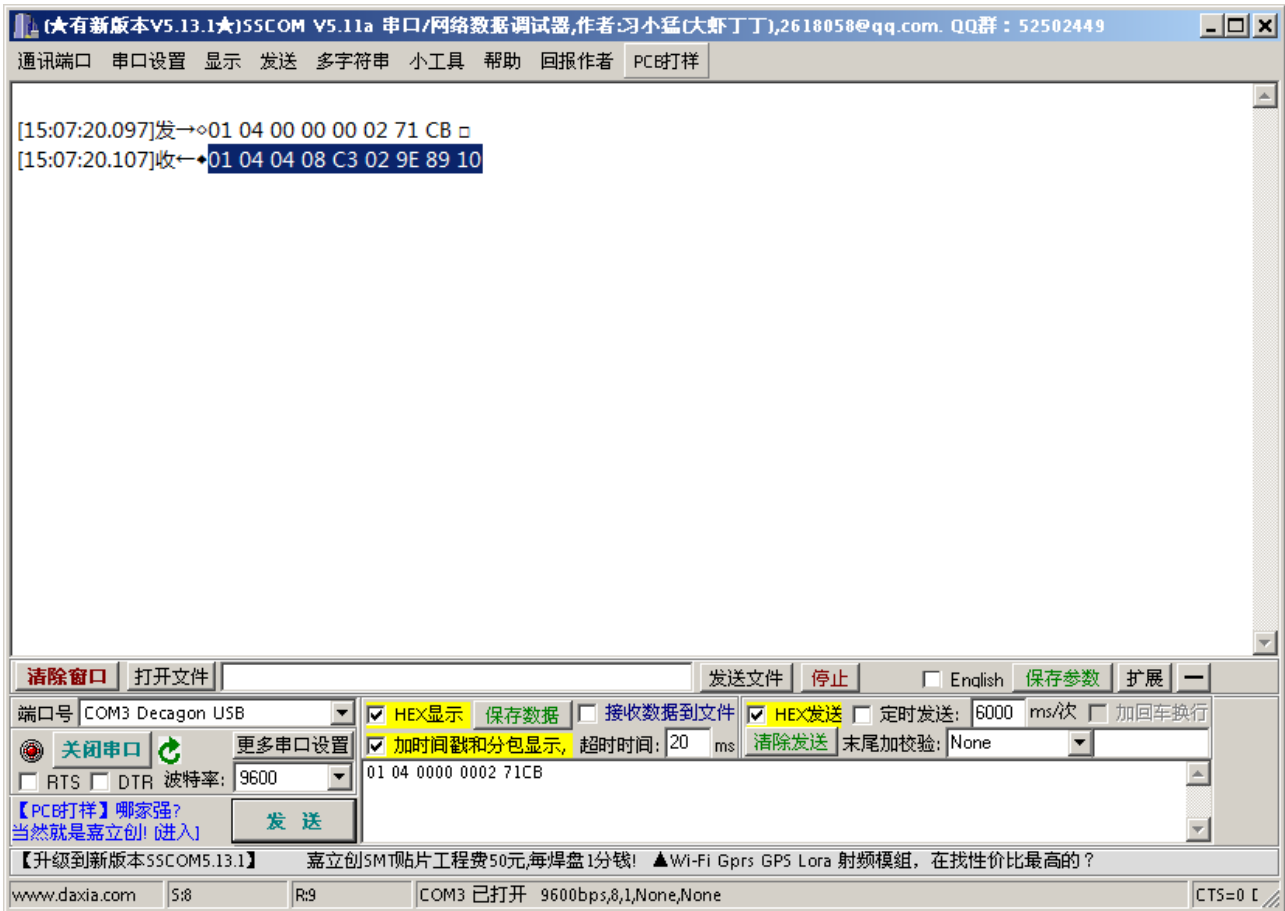

## <span id="page-22-1"></span>**8** 用户设置软件

## <span id="page-22-2"></span>**8.1** 软件安装与启动

(1) SensorOneSet 设置软件基于 Dotnet Framework 开发, 安装前需先安装 Dotnet Framework 3.5 以上版本。方可运行。如果电脑没有安装微软 DotNetFramework3.5SP1 的,请先下载完整 安装包: <http://www.microsoft.com/zh-cn/download/details.aspx?id=25150>

(2) 安装 Dotnet Framework 完成后, 可点击"Install.SensorOneSet.msi"进行程序安装。

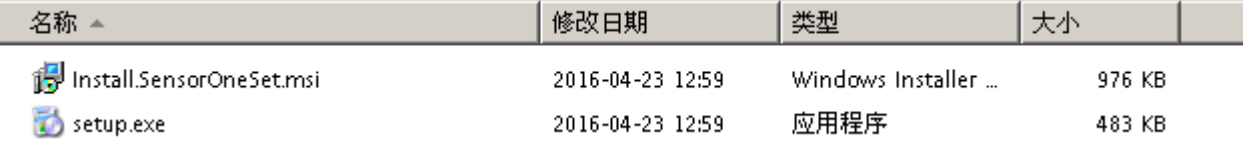

(3)从开始菜单中启动"SensorOneSet 用户设置程序",启动如下画面。

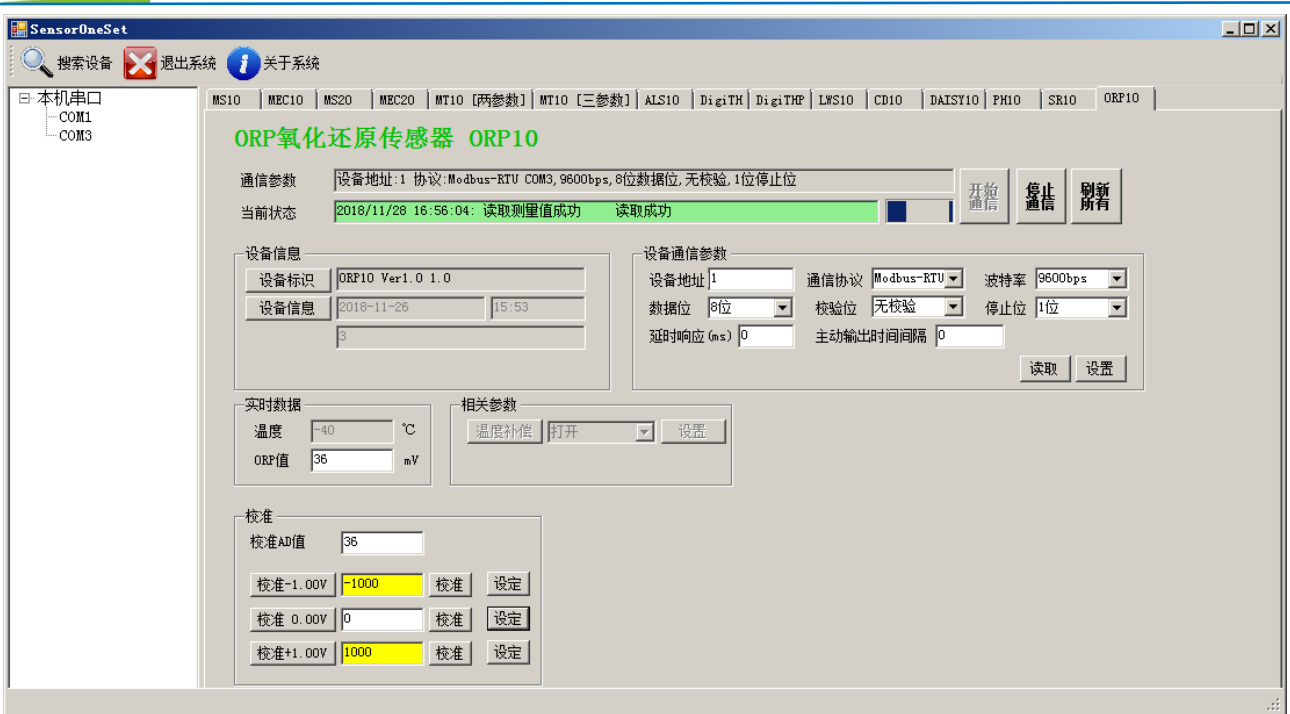

## <span id="page-23-0"></span>**8.2** 运行设置软件

**ENDEAVOUR** 

(1) 点击工具栏中的"搜索设备"按钮,弹出"搜索在线设备-选择搜索参数"对话框。

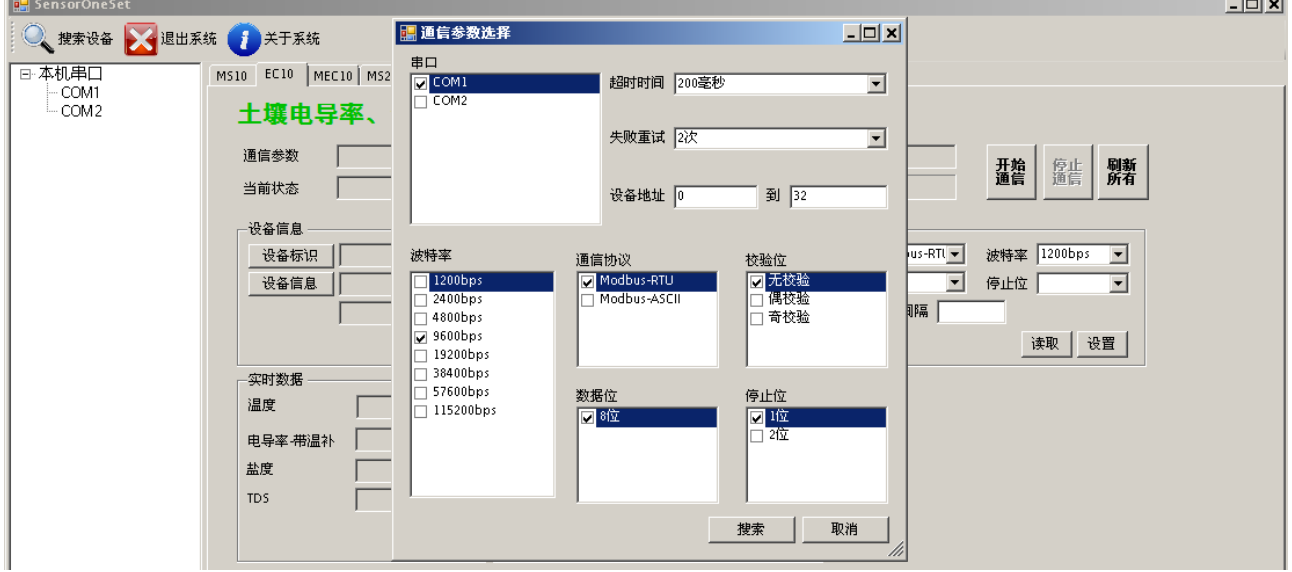

(2)在"通信参数选择"对话框中选择合适的通讯参数。并点击"搜索"按钮。搜索到的设 备会列在相应的串口下。如下图。

**Contract** 

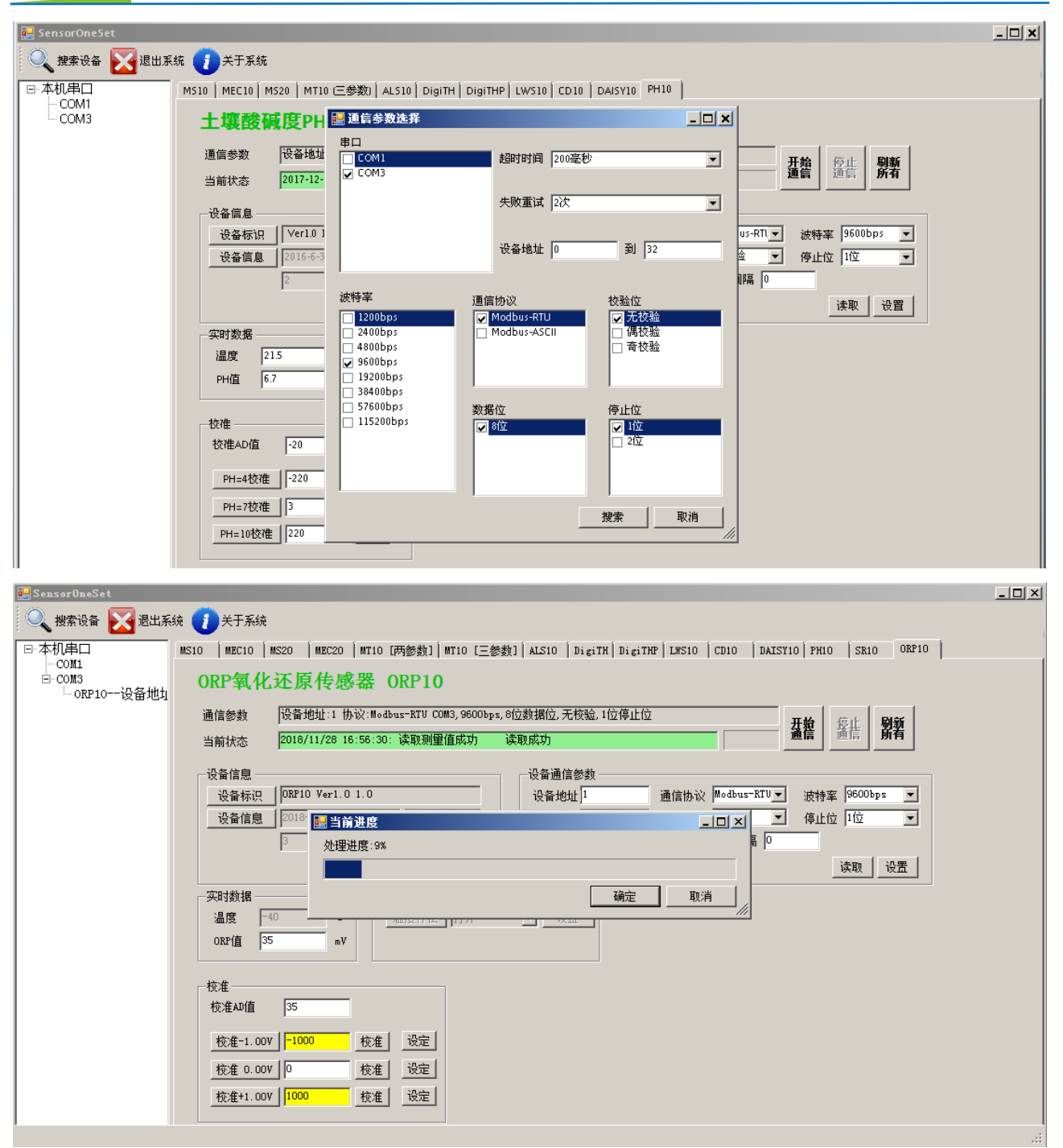

(3) 双击窗口左侧串口下列出的设备"ORP10-设备地址 …… ", 其通讯参数会自动列到右侧 的"电脑通讯设置"中。点击右侧的"开始"按钮,软件开始干模块进行通讯。

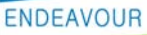

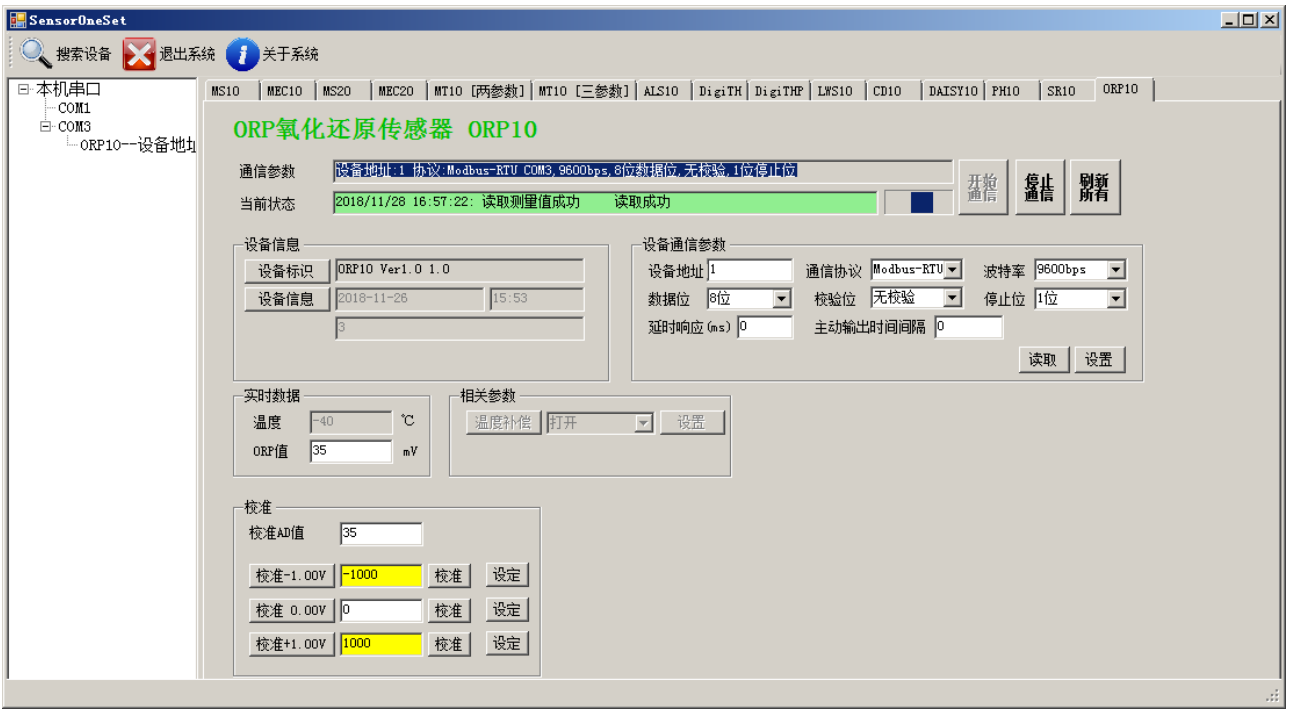

(4)如需再次搜索模块,请先点击"停止"按钮,然后再次进行搜索。

(5) 如知道传感器的具体通信参数, 也可以在 ORP10 页面直接点击"开始通信", 弹出"通 信参数选择"对话框,设置通信参数等信息后,点"确定"关闭对话框后软件将与传感器讲 行通信。

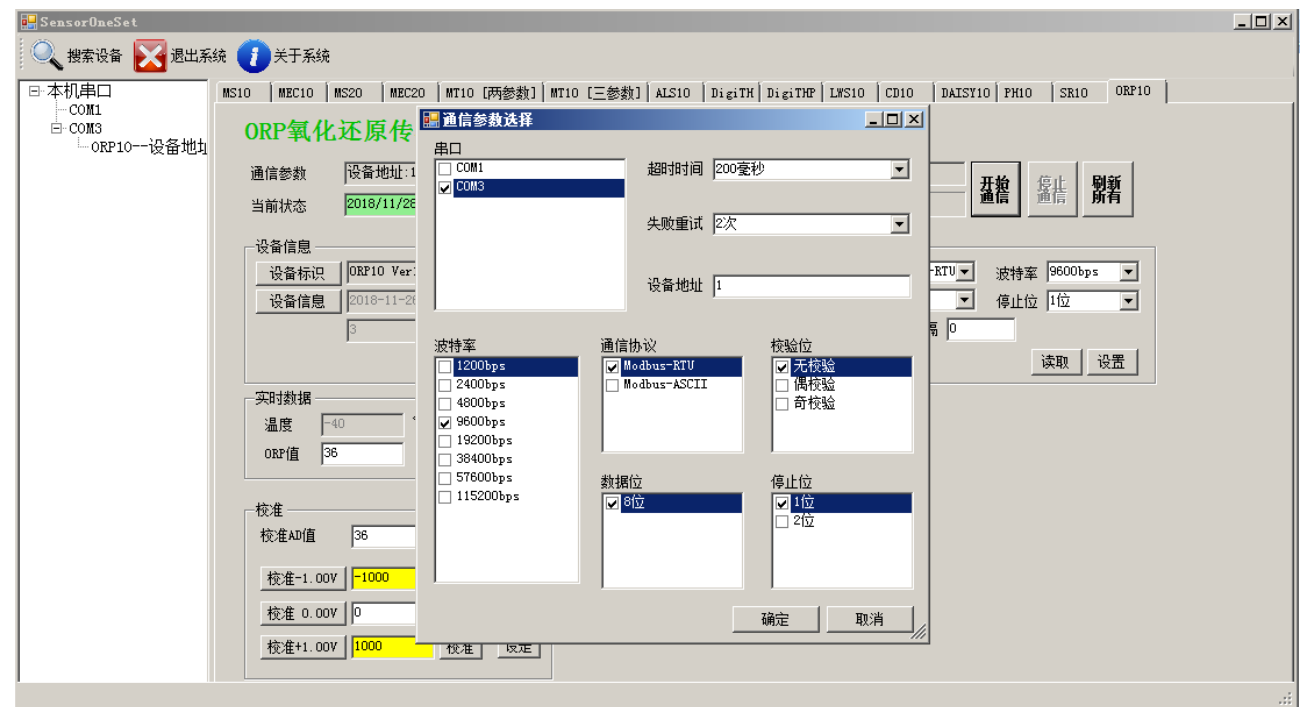

(6)通信成功后,用户可修改各参数的值。

#### **[http://www.infwin.com](http://www.infwin.com/)**

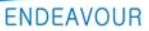

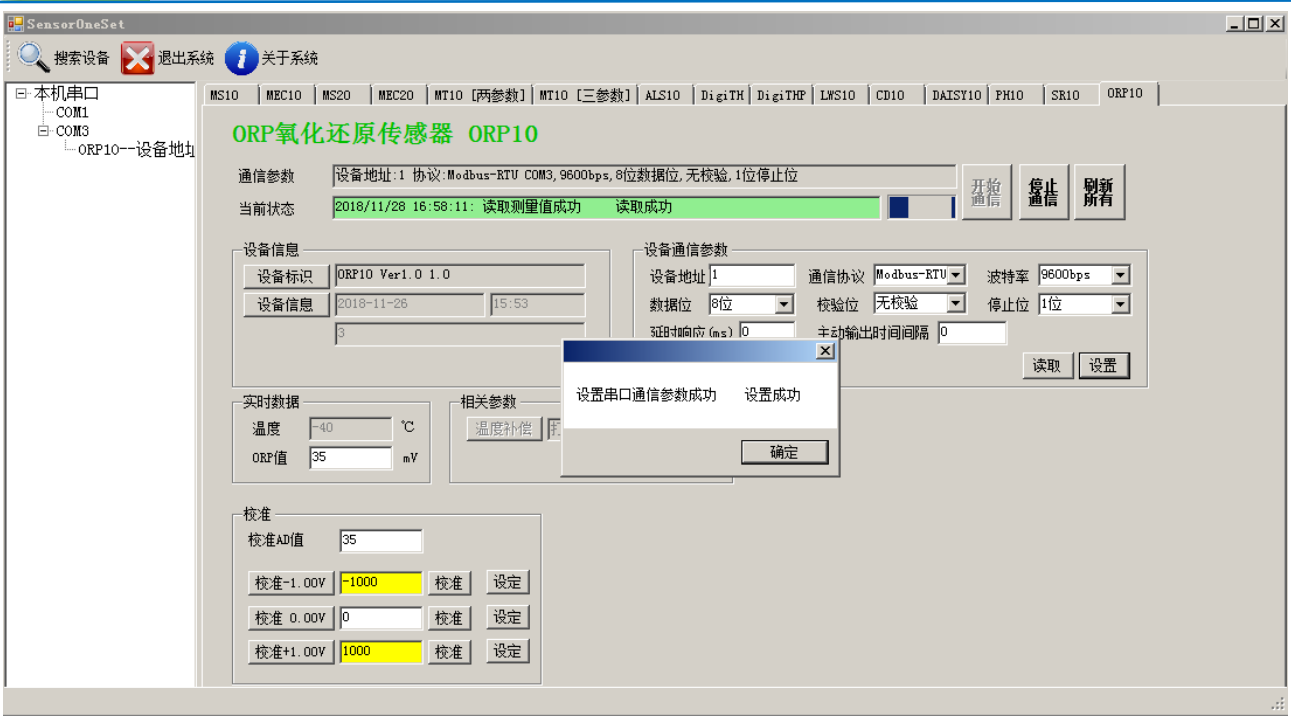